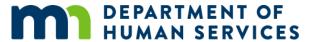

## **NETStudy 2.0 Training and Technical Assistance Videos**

These videos are subject to change and available to entities using the NETStudy 2.0 background study system.

The video links below may contain references to a Fingerprint and Photo Authorization Form. This form is no longer generated or used.

| # | Topic Area                                                                                                    | Video Title                                              | Version          | YouTube Link                                    |
|---|----------------------------------------------------------------------------------------------------|----------------------------------------------------------|------------------|-------------------------------------------------|
| 1 | This training video describes the onboarding process the Minnesota Department of Human Services Background Studies division will use to onboard entities into NETStudy 2.0 and shares the main functionality of the system. | NETStudy 2.0<br>Onboarding                               | July 21,<br>2022 | https://www.youtube.com/watch?v=R<br>cd22pS9e-U |
| 2 | How to log into NETStudy 2.0                                                                                                    | NETStudy 2.0<br>Logging In                               | Jan. 20,<br>2016 | https://www.youtube.com/watch?v=Rfg<br>OyeHicX4 |
| 3 | This training video describes how to initiate a background study application in NETStudy 2.0 and shares the main functionality of the system.                                                                               | NETStudy 2.0<br>Background<br>Study<br>Initiation        | June 13,<br>2022 | https://www.youtube.com/watch?v=Rs<br>6Hgp3uzOQ |
| 4 | How to pay for a background study through the online payment system in NETStudy 2.0 and shares the main functionality of the system.                                                                                        | NETStudy 2.0<br>Background<br>Study<br>Payment           | Aug. 15,<br>2022 | https://www.youtube.com/watch?v=o<br>yn7ipxyTko |
| 5 | How to find and initiate background study and submit it to DHS                                                                                                    | NETStudy 2.0<br>Resuming<br>and<br>Submitting<br>Studies | Oct. 24,<br>2022 | https://www.youtube.com/watch?v=x<br>HW8ijgq69M |

| #  | Topic Area                                                                                                    | Video Title                                                   | Version          | YouTube Link                                    |
|----|----------------------------------------------------------------------------------------------------|---------------------------------------------------------------|------------------|-------------------------------------------------|
| 6  | How to track the status of background studies, including whether the study subject has been fingerprinted and photographed.                              | NETStudy 2.0<br>Determination<br>In-Process                   | Nov. 10,<br>2022 | https://www.youtube.com/watch?v=R<br>nuPkQJ0ATs |
| 7  | Demonstrate how to locate a completed background study determination.                                                                                    | NETStudy 2.0<br>Determination<br>Available                    | Dec. 5,<br>2022  | https://www.youtube.com/watch?v=8<br>x37H3a0M9I |
| 8  | Explain how to access DHS background study notices and documents maintained in NETStudy2.0.                                                              | NETStudy 2.0 Accessing Background Study Notices and Documents | Jan. 17,<br>2023 | https://www.youtube.com/watch?v=l<br>KPnC84YsyY |
| 9  | Demonstrate how to view determination and supervision statuses, their purpose, related email notifications and how to remove a background study subject. | NETStudy 2.0<br>Roster<br>Management                          | May 25,<br>2023  | https://www.youtube.com/watch?v=<br>NgapmnTQKdQ |
| 10 | Demonstrate how to update background study subject's affiliation record and affiliate a background study determination using the provider's roster.      | NETStudy 2.0<br>Editing and<br>Adding Affiliation<br>Records  | Sept. 6,<br>2023 | https://www.youtube.com/<br>watch?v=JAyaRopn8Kk |
| 11 | Demonstrate how to create new NETStudy 2.0 user accounts for other users under your provider.                                                            | NETStudy 2.0<br>User Account<br>Creation                      | Jan. 20,<br>2016 | https://www.youtube.com/watch?v=<br>WMM9EDNCqm0 |
| 12 | Demonstrate how to manage user accounts, including disabling user accounts and resetting passwords.                                                      | NETStudy 2.0<br>User Account<br>Management                    | Jan. 20,<br>2016 | https://www.youtube.com/watch?v=i<br>2QgvvHWIwU |
| 13 | Explain what to do if your program is informed that a background study subject may have new information on a registry.                                   | NETStudy 2.0<br>Required Action<br>on New<br>Information      | Aug. 29,<br>2016 | https://www.youtube.com/watch?v=Po<br>-mXTezi5Y |